## **SSL-Serverzertifikat für Apache 2 erstellen**

## **Erstellung eines selbstsignierten SSL-Serverzertifikates für den Apache 2**

**mkdir** /etc/apache2/ssl cd /etc/apache2/ssl openssl req -new -x509 -nodes -out apache.crt -keyout apache.key

Wichtig: Bei der Frage nach dem "Common Name" muss der Hostnamen des Webservers exakt so angeben werden, wie er später in die Adresszeile des Webbrowsers eingegeben wird. Z.B. [www.domain.tld](http://www.domain.tld) oder die IP-Adresse bei domainlosen Webauftritten.

Soll das Zertifikat eine bestimmte Zeit gültig sein (z.B. ~10 Jahre), dann die Option -days 3650 an den letzten Befehl anhängen.

## **SSL-Serverzertifikat beglaubigen lassen**

openssl x509 -x509toreq -signkey apache.key -in apache.crt

Die CSR (den Abschnitt ab —–BEGIN CERTIFICATE REQUEST—– bis inklusive —–END CERTIFICATE REQUEST—–) in die Zwischenablage kopieren und weiter verarbeiten.

From: <https://wiki.hot-chilli.net/>- **Hot-Chilli Wiki**

Permanent link: **<https://wiki.hot-chilli.net/allgemeine-howtos/apache/ssl-serverzertifikat-fuer-apache-2-erstellen>**

Last update: **2016/01/18 16:19**

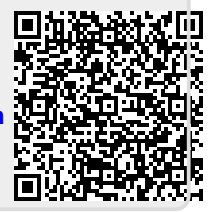